# **Kompaktantriebe M21 ... T**

Betriebsanleitung

**Sicherheit** Installation Inbetriebnahme Zubehör

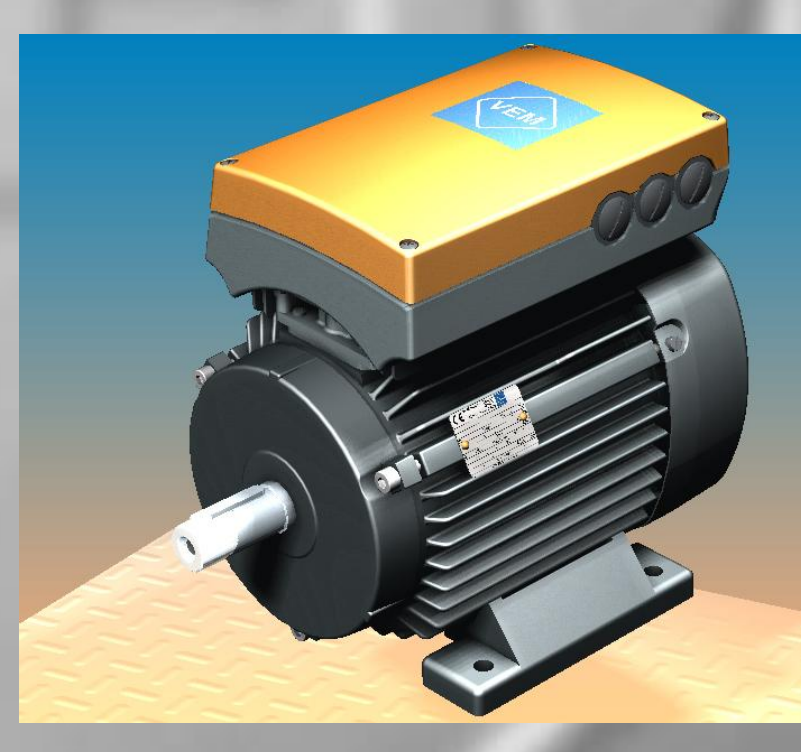

**VEM motors Thurm GmbH**

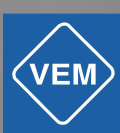

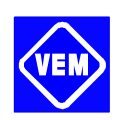

# **Betriebsanleitung**

Diese Betriebsanleitung enthält Sicherheitshinweise und soll den Anwender befähigen, die Kompaktantriebe der Typenreihe M21 ... T zu installieren und in der Werkseinstellung zu betreiben.

Darüberhinaus werden die verschiedenen Möglichkeiten der Ort- und Fernsteuerung, die dazu angebotenen Bedien- und Parametriergeräte sowie deren Anschlussmöglichkeiten erläutert.

In der vorliegenden Betriebsanleitung sind Passagen, die Ihre besondere Aufmerksamkeit erfordern, durch die nachfolgenden Symbole gekennzeichnet:

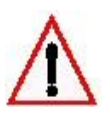

Bezeichnet eine allgemeine Warnung

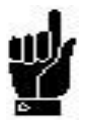

Bezeichnet einen wichtigen Hinweis

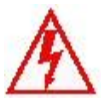

Bezeichnet eine Warnung vor Hochspannung

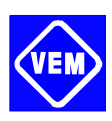

## **Inhaltsverzeichnis**

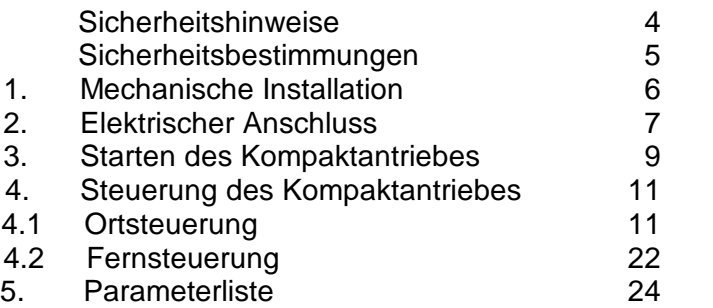

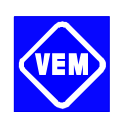

## **Sicherheitshinweise**

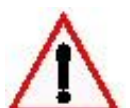

Tätigkeiten aller Art sind nur von entsprechend geschultem Personal ausführen zu lassen.

Zum Heben sind, sofern vorhanden, die dafür vorgesehenen Tragösen zu verwenden.

Bei Nutzung der Tragösen sind keine mit dem Kompaktantrieb verbundenen Lasten mit anzuheben.

Beim senkrechten Heben ist unkontrolliertes Rotieren zu vermeiden.

Vor der Installation ist der Kompaktantrieb einer Sichtkontrolle zur Feststellung von möglichen Transportschäden an den Bauteilen sowie loser Befestigungsteile zu unterziehen. Die Leistungsschildangaben sind zu überprüfen.

Die Montage ist auf ebener Fläche vorzunehmen, bei der Ankopplung der Arbeitsmaschine ist auf exakte Fluchtung der Wellenachsen zu achten.

Bei Unterlegscheiben und/oder Dichtungen sowie Schutzteilen ist auf korrekte Montage zu achten.

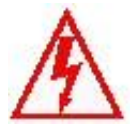

Der Kompaktantrieb steht bei Netzanschluss unter gefährlicher Spannung. Die unsachgemäße Installation kann zum Ausfall des Antriebs und zu schweren Personenschäden bis hin zu tödlichen Verletzungen führen.

Die Anweisungen dieser Betriebsanleitung sowie die jeweils geltenden nationalen und internationalen Vorschriften sind exakt einzuhalten.

**Das Berühren spannungsführender Teile ist lebensgefährlich. Nach der Trennung <u>vom Netz sind bis zur Durchführung von Arbeiten am Umrichter mindestens</u> 4 Minuten zu warten.**

## **ACHTUNG !**

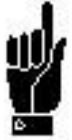

Der Anwender bzw. der beauftragte Fachelektriker haben verantwortlich zu sichern, daß Erdung und weitere erforderliche Schutzmaßnahmen in Übereinstimmung mit den geltenden nationalen und örtlichen Vorschriften vorgenommen werden.

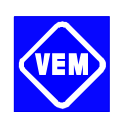

## **Sicherheitsbestimmungen**

- 1. Bei Reparaturen und Wartungsarbeiten ist die Stromversorgung des Kompaktantriebs zu unterbrechen. Es ist zu überprüfen, ob die erforderliche Zeit von mindestens 4 min nach der Unterbrechung verstrichen ist.
- 2. Es ist zu gewährleisten, daß eine ordnungsgemäße Schutzerdung nach den einschlägigen nationalen und örtlichen Vorschriften erfolgt, der Benutzer gegen Leitungsspannung geschützt und der Antrieb gegen Überlastung abgesichert ist. Fehlerstromschutzschalter, Mehrfachschutzerdung oder normale Erdung können unter der Vorraussetzung, dafl die ˆrtlichen Sicherheitsnormen eingehalten werden, einen zusätzlichen Schutz darstellen.

Im Falle eines Erdungsfehlers kann im Fehlerstrom ein Gleichspannungsanteil auftreten. Bei Anwendung von ELCB-Relais sind die örtlichen Vorschriften zu beachten. Die Relais müssen zum Schutz von dreiphasigen Geräten mit Gleichrichterbrücke und für kurzzeitiges Ableiten im Einschaltmoment geeignet sein.

3. Der Ableitstrom gegen Erde beträgt ca. 7 mA. Für den Kompaktantrieb ist daher eine dauerhafte Festinstallation und eine verstärkte Schutzerdung erforderlich.

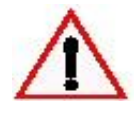

## **Warnung vor unbeabsichtigtem Anlaufen**

- 1. Der Motor kann mit einem digitalen Befehl, einem Busbefehl oder einem Sollwert angehalten werden, obwohl der Kompaktantrieb weiter unter Netzspannung steht. Ist ein unbeabsichtigtes Anlaufen des Antriebs gemäß den geltenden Bestimmungen für die Personensicherheit nicht zulässig, so sind die obengenannten Stoppfunktionen nicht ausreichend.
- 2. W‰hrend der Parametrierung des Antriebs kann dieser ohne Vorwarnung anlaufen.
- 3. Ein abgeschalteter Antrieb kann sich bei defekter Elektronik selbsttätig wieder einschalten. Ein solches Wiedereinschalten kann auch dann auftreten, wenn eine kurzfristige Überlastung oder ein Fehler in der Versorgungsspannung beseitigt wurde.

## **Installationswerkzeuge**

- 1 Kreuzschlitzschraubendreher
- 1 großer Schraubendreher
- 1 kleiner Schraubendreher
- min. 2 Kabelverschraubungen

#### **Verschraubungsgrˆflen**

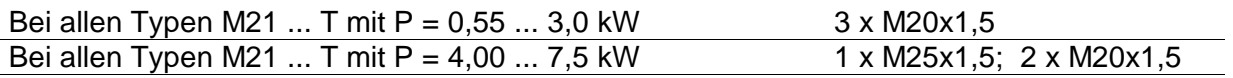

#### **Max. Kabelquerschnitte**

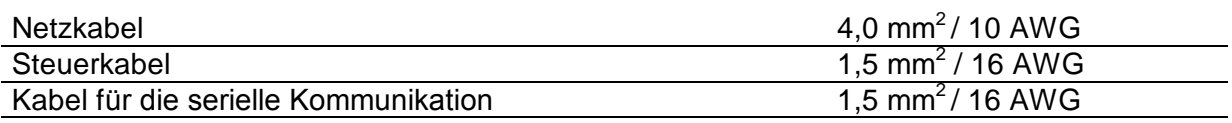

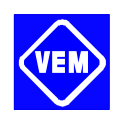

## **1. Mechanische Installation**

## **Standort**

Kompaktantriebe sind stets so aufzustellen, daß ein ausreichender Zugang für routinemäßige Wartungsarbeiten gewährleistet ist. Zur Sicherung einer ordnungsgemäßen Kühlung des gesamten Antriebs ist ein Mindestabstand von 30 mm von den Lufteintrittsöffnungen in der Lüfterhaube bis zu einem festen Hindernis einzuhalten. Bei Installation mehrerer Kompaktantriebe in unmittelbarer Nachbarschaft sind deren Abstände so zu wählen, daß ein Ansaugen warmer Abluft durch benachbarte Antriebe sicher ausgeschlossen werden kann.

## **ACHTUNG !**

## **Umgebungstemperatur**

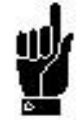

Zum Schutz vor Überhitzung des Umrichterteils ist sicherzustellen, daß die Umgebungstemperatur 40 °C und der 24h-Durchschnittswert der Umgebungstemperatur 35 °C nicht übersteigen. Höhere Umgebungstemperaturen führen zu einer Lebensdauerreduzierung des Umrichterteils, bzw. es ist eine Leistungsreduzierung des Antriebs vorzunehmen Die minimale Umgebungstemperatur für den Betrieb des Antriebes beträgt bei Leistungsreduktion -10°C. Sollten die Temperaturen stark schwanken oder der Antrieb nicht dauerhaft betrieben werden, so ist eine Membranverschraubung (s. **[www.weidmueller.de](http://www.weidmueller.de))**) zu empfehlen. Sollte der Motor eine Betauung erfahren haben, so kann durch Aktivierung der DC-Haltespannung (Par. 137) rechtzeitig vor Inbetriebnahme oder auch dauerhaft bei Stillstand eine Motorheizung realisiert werden.

## **ACHTUNG !**

## **Lager**

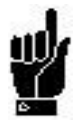

VEM Kompaktantriebe sind mit lebensdauergeschmierten Lagern ausgerüstet. Die nominelle Lagerlebensdauer beträgt bei Ausnutzung von maximaler Belastung und Umgebungstemperatur mindestens 20.000 h, für Antriebe ohne axiale Zusatzlast und Kupplungsabtrieb können mindestens 40.000 h erreicht werden.

## **Montage von Ritzeln, Riemenscheiben, Kupplungen**

Zum Aufbringen dieser Teile sind Aufzieh- oder Aufdrückvorrichtungen zu verwenden, auf ordnungsgemäße Absicherung aller beweglichen Teile ist zu achten.

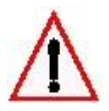

Das Aufschlagen von Kupplungsteilen mit Hammer oder Fäustel auf den Wellenstumpf führt zu Lagerschäden, zur Erhöhung des Lagergeräuschs und zu erheblich verringerter Lagerlebensdauer.

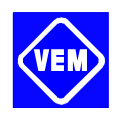

## **2. Elektrischer Anschluss**

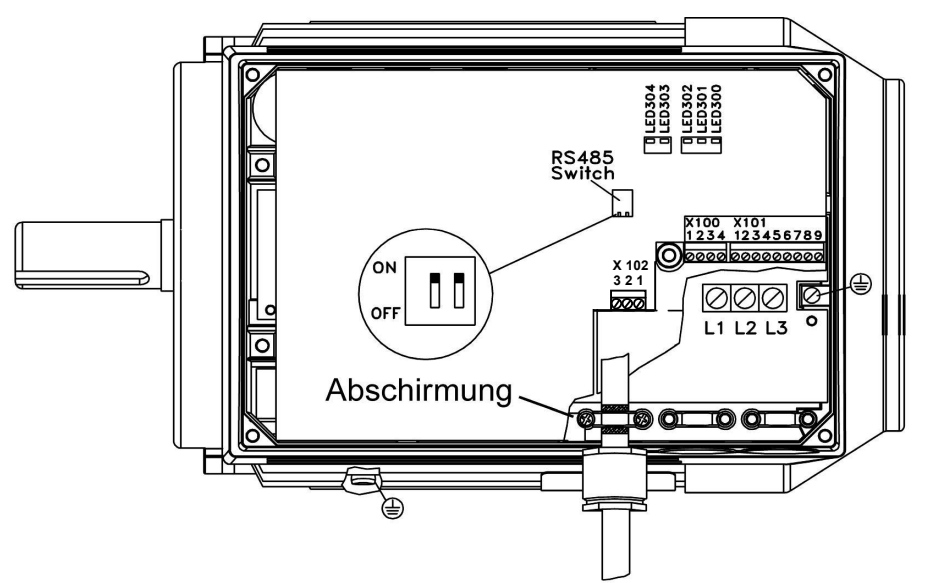

## **Bild 1**

Alle Anschlussklemmen befinden sich im Unterteil des Umrichtergehäuses. Nach Lösung der 4 Befestigungsschrauben und Entfernung des Geh‰usedeckels sind die in **Bild 1** dargestellten abnehmbaren Anschlussblöcke X100 und X101 zu entfernen, um Zugang zu den Netzanschlüssen zu erhalten.

Zur Freilegung der Netzanschlüsse L1, L2 und L3 nur die Ecke der schwarzen Kunststoffabdeckung anheben.

## **ACHTUNG !**

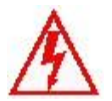

Nicht die gesamte Kunststoffabdeckung anheben oder abnehmen! Die Spannung des Kompaktantriebs ist gefährlich und kann zum Geräteausfall, zu schweren Personenschäden oder sogar zu tödlichen Verletzungen führen.

## **ACHTUNG !**

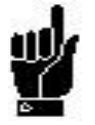

Netzanschlüsse L1, L2, L3

Vergewissern Sie sich, daß die Netzversorgung der auf dem Leistungsschild des Kompaktantriebs angegebenen Spannung entspricht.

Die drei Netzphasen mit den Klemmen L1, L2, L3 und die Erdung mit der dafür vorgesehenen Klemme verbinden, bei Leistungen von 0,55 bis 4,0 kW Netzkabel durch die rechte, bei 5,5 und 7,5 kW durch die linke Öffnung (M25x1,5) einführen.

## **Schraubenanzugsmomente**

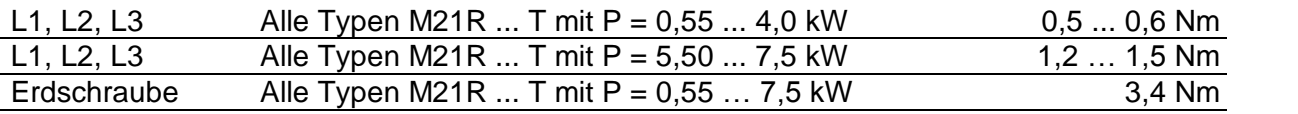

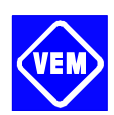

## **ACHTUNG !**

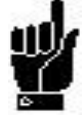

■ Die Drehrichtung des Antriebs kann nicht durch Vertauschen der Phasen geändert werden. Standardmäßig ist Rechts-/(Uhrzeiger-)drehsinn eingestellt. Eine Änderung der Drehrichtung ist auf dem Programmierungswege möglich (siehe hierzu Projektierungshandbuch). Diese Programmierung ist nicht erforderlich, wenn der Antrieb über eine im Abschnitt 3, Bild 2, vorgeschlagene Steuerbox betrieben wird, bei der Anschluss 5 von X101 werksseitig auf Start+Reversierung eingestellt ist.

## **Vorsicherungen**

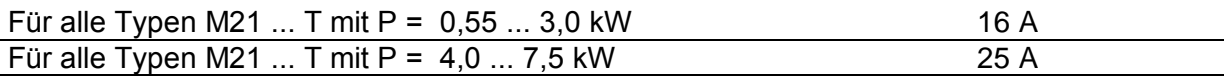

## Steuerungsanschlüsse

Auskunft über die Belegung der Anschlussblöcke X100 und X101 erhalten Sie aus den **Tabellen A** und **B**

## **X100: Anschlussblock für Datenkommunikation**

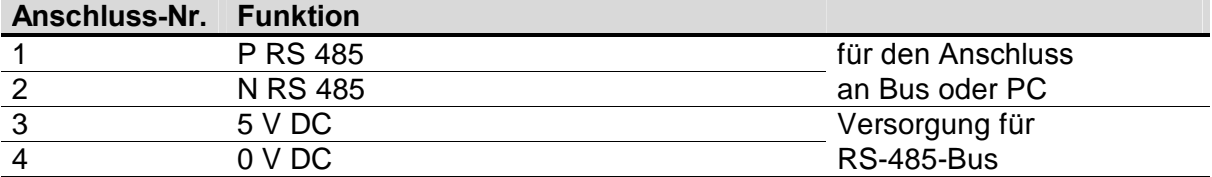

#### **Tabelle A**

#### **X101: Anschlussblock f¸r analoge/digitale Steuersignale**

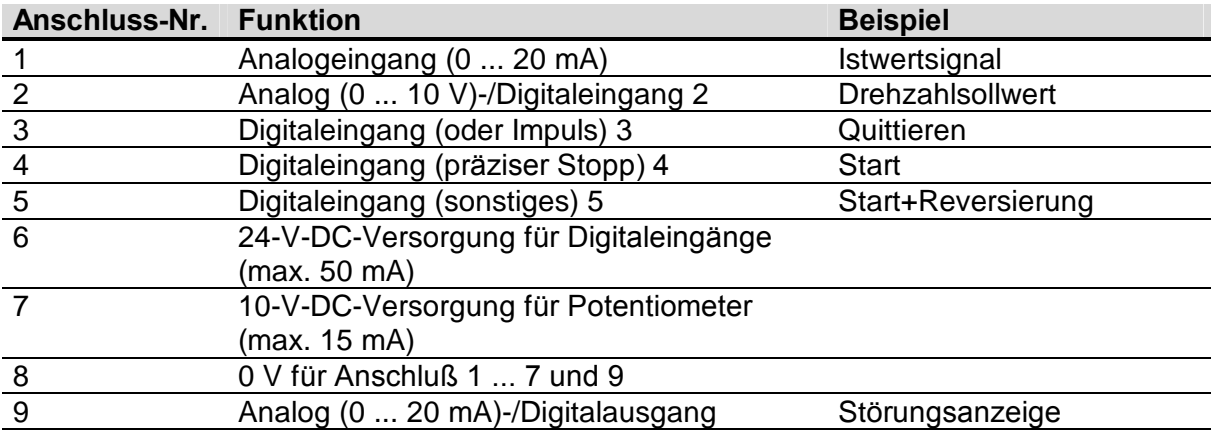

#### **Tabelle B**

#### **X102: Anschlussblock f¸r Relaisausgabe**

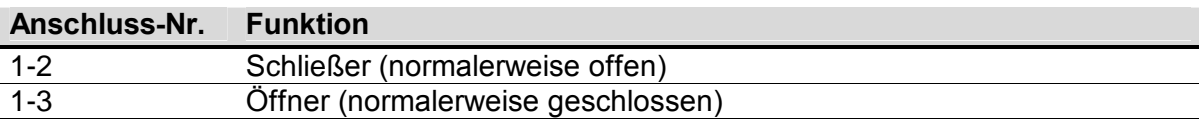

#### **Tabelle C**

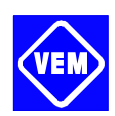

## **RS-485-Schalter**

Zum Anschluss einer seriellen RS-485-Kommunikationsschnittstelle müssen beide Schalter in die Stellung OFF gebracht werden.

## **LEDs**

Der Kompaktantrieb ist mit fünf Leuchtdioden (LEDs) versehen, die den Zustand des Antriebs signalisieren:

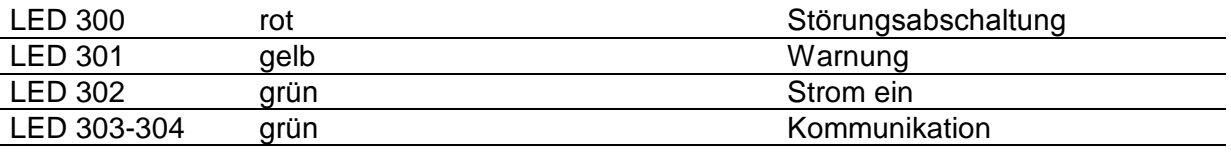

## **EMV-gemäße Installation**

Zur Gewährleistung einer EMV-gemäßen Installation sind abgeschirmte Steuerkabel einzusetzen. Die Abschirmung ist an beiden Enden zu erden. Bei der Montage sind verzwirbelte Abschirmlitzen (sog. Pigtails) zu vermeiden, da diese den Abschirmeffekt bei höheren Frequenzen beeinträchtigen. Setzen Sie stattdessen Kabelbügel ein.

## **3. Starten des Kompaktantriebs**

Im Bild 2 ist die vom Werk vorbereitete Einstellung zum Betrieb des Kompaktantriebs über eine Steuerbox dargestellt (einen Überblick über im Angebot befindliches Zubehör für Ortund Fernsteuerung sowie zur Parametrierung des Kompaktantriebes finden Sie in den Punkten 4.1 und 4.2).

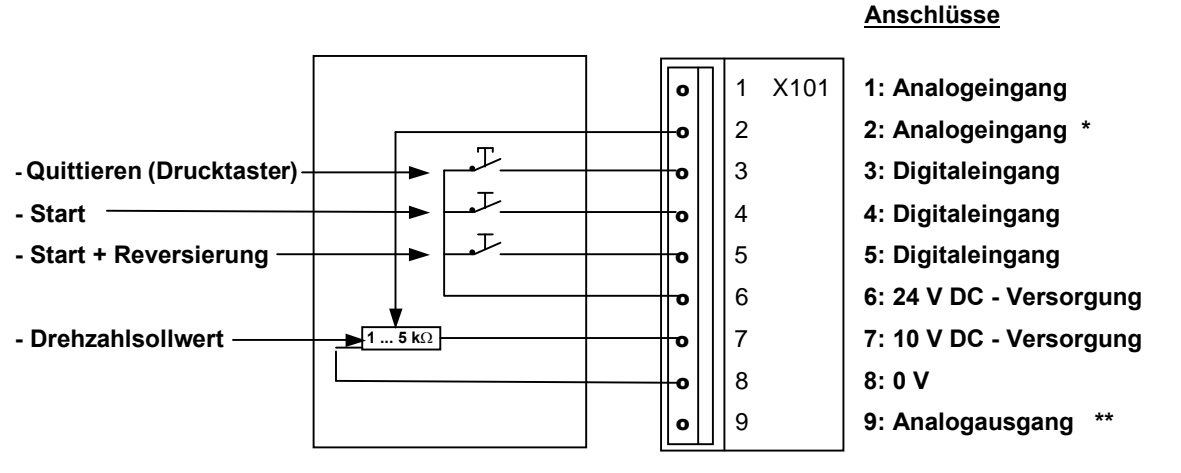

\* auch als Digitaleingang nutzbar \*\* auch als Digitalausgang nutzbar

- Quittieren kurz betätigen, um Störungsabschaltungen zu guittieren
- **Start** betätigen, um auf **Betriebszustand** zu wechseln
- Reversierung bedeutet Änderung der Drehrichtung (Linkslauf)
- **Drehzahlsollwert** (0 ... 10 V) bestimmt die Drehzahl im **Betriebszustand**

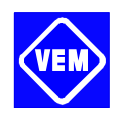

**Netzstrom einschalten;** LED 302 leuchtet grün (bei Profibusausführung blinkt LED 303, weitere Informationen über Profibus im Profibus-Handbuch);

**Klemmen 4 und 6 an die Starttaste anschlieflen;**

bei Bedarf Klemmen 5 und 6 an Reversiertaste anschließen;

**Klemmen 2,7 und 8 an das Potentiometer anschlieflen;**

**mit der Starttaste den Kompaktantrieb anlaufen lassen;**

**mit dem Potentiometer die Drehzahl stellen;**

bei Bedarf Reversiertaste zur Drehrichtungsumkehr schließen.

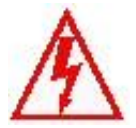

Der Kompaktantrieb steht bei Netzanschluss unter gefährlicher Spannung. Die unsachgemäße Installation kann zum Ausfall des Antriebs und zu schweren Personenschäden bis hin zu tödlichen Verletzungen führen.

## **Deckel des Umrichtergeh‰uses aufschrauben**

(Anzugsmoment 2,2 ... 2,4 Nm)

## **Was tun, wenn der Antrieb nicht anl‰uft?**

- Sicherstellen, daß die ursprünglichen Parametereinstellungen (Werkseinstellung) nicht verändert wurden. Werkseinstellung über das Bedienfeld bzw. die serielle Schnittstelle wiederherstellen.
- Sicherstellen, dafl auf der Tastatur des optionalen Bedienfelds kein [STOP]-Befehl gegeben wurde (Ort-Stop). Ein über das Bedienfeld gegebener [STOP]-Befehl kann nur mit der [START]-Taste auf dem Bedienfeld aufgehoben werden.
- Deckel des Umrichtergehäuses abnehmen, um die durch eine Öffnung in der inneren Isolationsabdeckung sichtbaren LED zu prüfen, siehe dazu Tabelle D.

## **WARNUNG !**

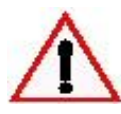

Der Betrieb des Antriebs mit geöffnetem Deckel des Umrichtergehäuses hat mit äußerster Vorsicht zu erfolgen.

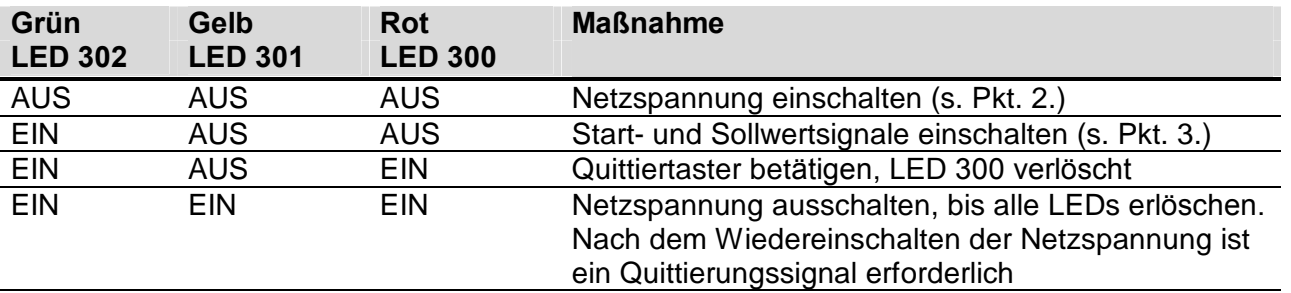

#### **Tabelle D**

(Weitere Informationen entnehmen Sie bitte dem Projektierungshandbuch und/oder dem PROFIBUS-Handbuch)

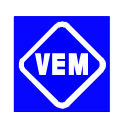

## **4. Steuerung des Kompaktantriebs**

## **4.1. Ortsteuerung**

## **Bedienfeld**

Der Kompaktantrieb ist als Option mit einem örtlichen Bedienfeld 2 (Local Control Panel, LCP 2) ausgestattet, das als vollständige Schnittstelle für Bedienung und Überwachung des Kompaktantriebs dient.

## **Bedienfeldinstallation**

Das Bedienfeld LCP 2 ist an Klemme X100, 1-4 anzuschließen.

## **Bedienfeldfunktionen**

Die Bedienfeldfunktionen lassen sich in drei Bereiche aufteilen:

- Display
- Tasten zum Ändern der Programmparameter
- Tasten für Ort-Betrieb

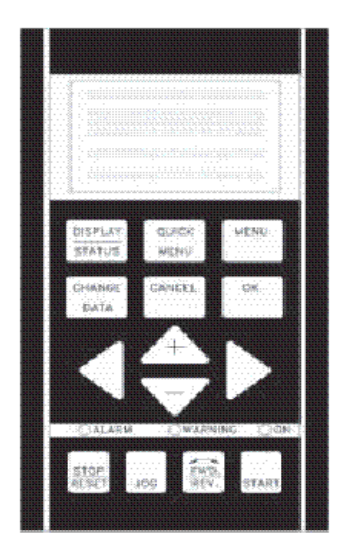

Alle Datenanzeigen erfolgen über ein vierzeiliges alphanumerisches Display, das im Normalbetrieb ständig vier Betriebsvariable und drei Betriebszustände anzeigen kann. Während des Programmiervorgangs werden alle Informationen angezeigt, die für eine schnelle und effektive Parametereinstellung des Kompaktantriebs erforderlich sind. Als Ergänzung zum Display gibt es drei Leuchtanzeigen, und zwar für das Anliegen der Netzspannung, für Warnung und Alarm.

Die über das Bedienfeld änderbaren Programmparameter des Kompaktantriebs sind in die folgenden Parametergruppen eingeteilt:

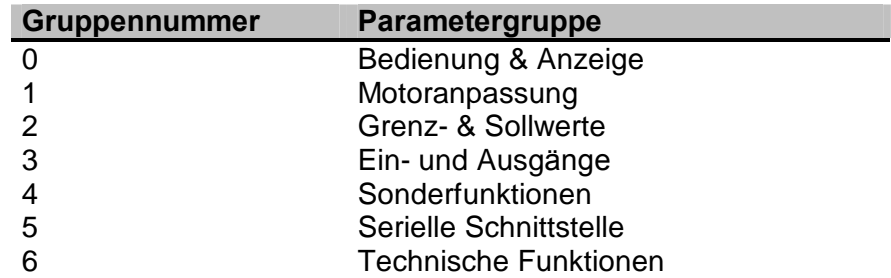

Die Wahl von Parametergruppen und Einzelparametern ist in diesem Abschnitt im Punkt **Funktion der Bedientasten** erläutert, die vollständige Parameterliste finden Sie am Schluss dieser Anleitung im Punkt 5.

(Informationen zu den Parametergruppen 800 und 900 für PROFIBUS entnehmen Sie bitte dem Profibushandbuch).

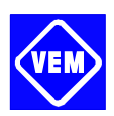

## **Display**

Das Display ist hintergrundbeleuchtet, besitzt insgesamt vier alphanumerische Zeilen und ein Feld zum Anzeigen der Drehrichtung (Pfeil) sowie des aktuellen Parametersatzes (Setup), auflerdem erfolgt die Anzeige des Parametersatzes, in dem der Anwender evt. programmiert.

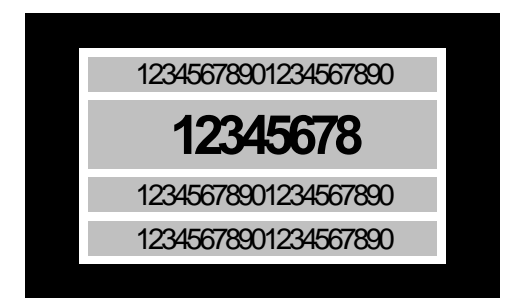

**Die 1. Zeile** zeigt im normalen Betriebszustand ständig bis zu drei Meßwerte oder einen erl‰uternden Text zur 2. Zeile an.

**Die 2. Zeile** zeigt unabhängig vom Zustand (außer bei Alarm oder Warnung) ständig eine Betriebsvariable mit der entsprechenden Einheit an.

**Die 3. Zeile** ist normalerweise leer und dient im Menümodus zur Anzeige der gewählten Parameternummer oder Parametergruppennummer und -namen.

**Die 4. Zeile** dient im Betriebszustand zur Anzeige eines Zustandstextes oder im Datenänderungsmodus zur Anzeige des Wertes des gewählten Parameters.

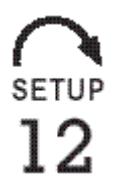

Die Drehrichtung des Motors wird durch einen Pfeil angezeigt. Auflerdem erfolgt die Anzeige des im Parameter 004 gewählten aktuellen Parametersatzes. Bei Programmierung eines von dem aktuellen abweichenden Parametersatzes erscheint die Nummer des programmierten Parametersatzes an der rechten Seite, wobei dieser zweite Satz blinkend angezeigt wird.

## **Leuchtanzeigen**

Ganz unten im Bedienfeld gibt es eine rote Alarmleuchte, eine gelbe Warnleuchte sowie eine grüne Leuchte zur Signalisierung der anliegenden Spannung.

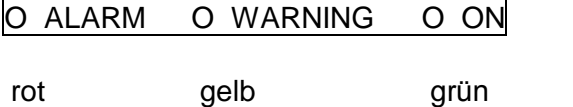

Bei Überschreitung bestimmter Grenzwerte wird die Alarm- und/oder Warnleuchte zusammen mit einem Zustands- und Alarmtext im Bedienfeld aktiviert. Die grüne Leuchtdiode "ON" zeigt an, wenn am Kompaktantrieb eine Spannung anliegt, gleichzeitig ist auch die Hintergrundbeleuchtung des Displays eingeschaltet.

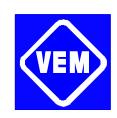

## **Bedientasten**

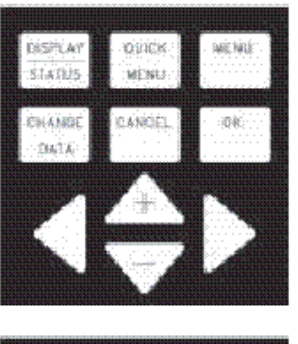

Die Bedientasten sind nach Funktionen aufgeteilt, wobei die Tasten zwischen dem Display und den Leuchtanzeigen für die Parametereinstellung und die Auswahl der Displayanzeige im Normalbetrieb benutzt werden.

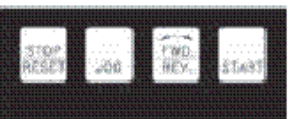

Die Tasten für den Ort-Betrieb befinden sich unterhalb der Leuchtanzeigen.

## **Funktion der Bedientasten**

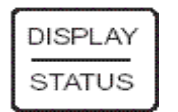

[DISPLAY / STATUS] dient zur Wahl der Dispayanzeigeart oder zum Zurückwechseln auf Displaymodus, entweder aus dem Schnellmenümodus oder dem Menümodus.

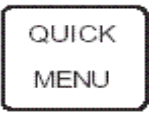

[QUICK MENU] dient zum Programmieren der zum Schnellmenümodus gehörigen Parameter. Zwischen Schnellmenümodus und Menümodus kann direkt gewechselt werden.

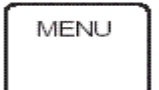

[MENU] dient zum Programmieren sämtlicher Parameter. Es kann direkt zwischen Menümodus und Schnellmenümodus gewechselt werden.

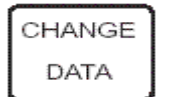

[CHANGE DATA] dient zum Ändern des im Menümodus oder Schnellmenümodus gewählten Parameters.

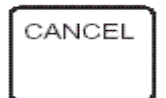

[CANCEL] wird benutzt, wenn eine Änderung des gewählten Parameters nicht ausgeführt werden soll.

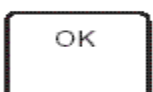

[OK] dient zum Bestätigen einer Änderung eines gewählten Parameters.

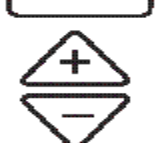

[+/-] dient zur Wahl eines Parameters, zur Änderung des gewählten Parameters oder zur Änderung der Anzeige in Zeile 2.

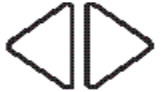

[<>] dient zur Wahl der Parametergruppe sowie zum Versetzen des Cursors bei Änderung numerischer Parameter.

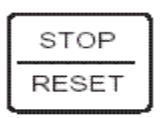

[STOP / RESET] dient zum Anhalten oder Quittieren (Reset) des Kompaktantriebs nach einer Störung (Trip). Der Taster kann über Parameter 014 aktiv oder inaktiv geschaltet werden. Bei Aktivierung der Stoppfunktion blinkt Zeile 2, und es muss [START] betätigt werden.

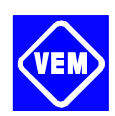

## **ACHTUNG !**

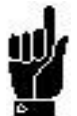

Durch Drücken von [STOP / RESET] wird der Motorlauf auch bei nicht angeschlossenem LCP2 verhindert. Der Neustart ist nur mit Taster [START] auf LCP2 möglich.

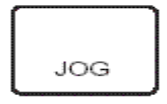

[JOG] hebt die Ausgangsfrequenz zugunsten einer voreingestellten Frequenz auf, solange die Taste gedrückt gehalten wird. Diese Taste kann über Parameter 015 aktiv oder inaktiv geschaltet werden.

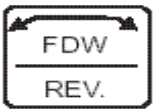

[FWD / REV] dient zum Wechseln der Motordrehrichtung. Diese wird durch einen Pfeil im Display angezeigt, jedoch nur im Ortbetrieb. Die Taste kann mit Parameter 016 auf blockiert oder wirksam eingestellt werden (Parameter 013 mufl auf [1] oder [3] und Parameter 200 auf [1] eingestellt werden.

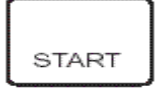

[START] dient zum Starten des Kompaktantriebs nach einem Anhalten über die [STOP] – Taste. Die Taste ist immer aktiv, kann jedoch einen über die Klemmreihe erteilten Stoppbefehl nicht aufheben.

## **ACHTUNG !**

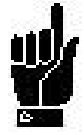

Wenn die Tasten für Ort-Steuerung aktiv geschaltet wurden, sind sie sowohl bei Einstellung des Frequenzumrichters auf Ort-Betrieb, als auch bei Einstellung über Parameter 002 auf Fernbedienung aktiv. Ausgenommen ist [FWD/REV], diese Taste ist nur im Ort-Betrieb aktiv .

## **ACHTUNG !**

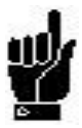

Wurde keine externe Stoppfunktion gewählt und der Taster [STOP] über Parameter 014 blockiert eingestellt, kann der Kompaktantrieb zwar gestartet, jedoch nur durch Unterbrechung der Versorgungsspannung zum Motor gestoppt werden.

## **Anzeigezust‰nde des Displays**

Das Display hat mehrere verschiedene Anzeigezustände (siehe hierzu Übersicht Seite 19), je nachdem, ob der Kompaktantrieb im Normalbetrieb arbeitet oder ob er sich im Programmiermodus befindet.

## **Displaymodus**

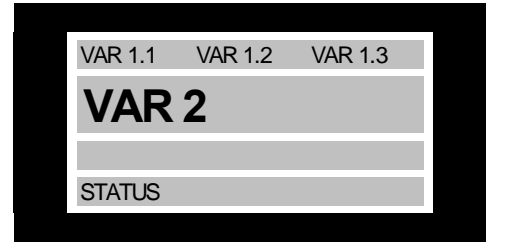

Im Normalbetrieb können nach Wahl bis zu vier verschiedene Betriebsvariable angezeigt werden: In Zeile 1 die Variablen 1.1, 1.2 und 1.3 ; in Zeile 2 die Variable 2. In Zeile 4 können darüber hinaus noch der augenblickliche Betriebszustand bzw. eingetretene Alarm- und Warnzustände angezeigt werden.

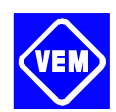

## **Displaymodus ñ Wahl des Anzeigezustandes**

Im Zusammenhang mit der Wahl des Anzeigezustandes im Displaymodus gibt es drei Möglichkeiten: I, II und III. Die Wahl des Anzeigezustandes bestimmt die Anzahl der ausgegebenen Betriebsvariablen.

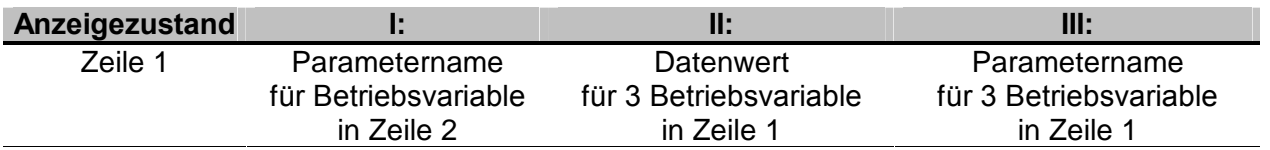

Die nachstehende Übersicht gibt an, welche Betriebsvariablen den Variablen in der ersten und zweiten Zeile des Displays zugeordnet werden können (siehe Parameter 009):

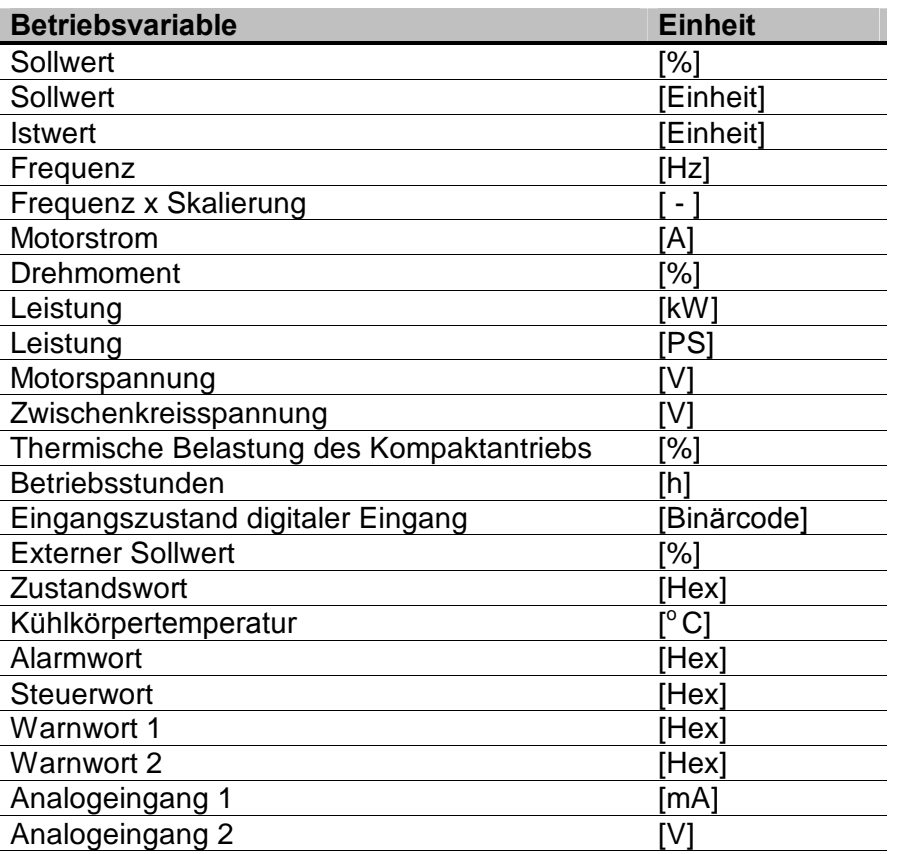

Die Betriebsvariablen 1.1; 1.2 und 1.3 in der ersten Zeile und die Betriebsvariable 2 in der zweiten Zeile werden über die Parameter 009, 010, 011 und 012 ausgewählt.

#### - Anzeigezustand I:

Dieser Anzeigezustand ist Standard nach Inbetriebnahme oder Initialisierung.

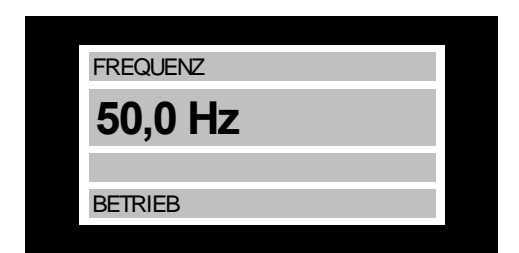

Hier erscheint in Zeile 2 der Datenwert einer Betriebs variablen mit der dazugehörigen Einheit. In Zeile 1 erscheint ein erläuternder Text zur Zeile 2, vgl. hierzu die Übersicht. Im Beispiel wurde über Parameter 009 die Frequenz als Variable gewählt. Im Normalbetrieb kann eine andere Variable durch Betätigen der Tasten [+ / -] unmittelbar ausgegeben werden.

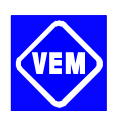

## - Anzeigezustand II:

Wechsel zwischen den Anzeigezuständen I und II durch Betätigen der Taste [DISPLAY / STATUS].

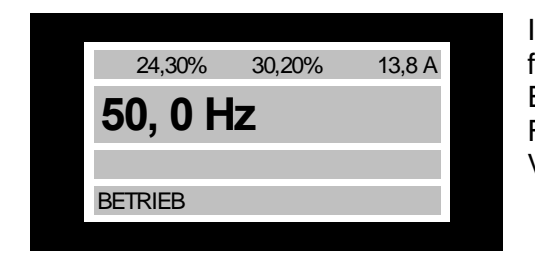

In diesem Zustand erscheinen sämtliche Datenwerte für vier Betriebsvariablen mit der dazugehörigen Einheit, vgl. Übersicht. Im Beispiel wurden jeweils Frequenz, Sollwert, Drehmoment und Strom als Variablen in der ersten und zweiten Zeile gewählt.

- Anzeigezustand III:

Dieser Anzeigezustand wird aufgerufen, solange die Taste [DISPLAY / STATUS] gedrückt gehalten wird. Beim Loslassen der Taste erfolgt der Rücksprung zum Anzeigezustand II, wenn die Taste länger als ca. 1 s gedrückt wurde.

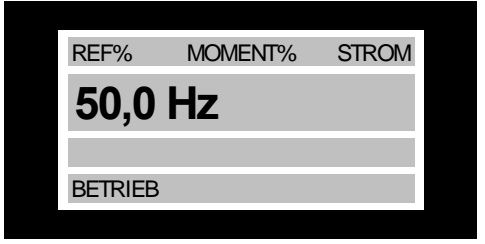

Hier werden die Parameterbezeichnungen und Einheiten der Betriebsvariablen in der ersten Zeile ausgegeben. Die Betriebsvariable in Zeile 2 bleibt unverändert

## **Schnellmen¸modus im Vergleich zum Men¸modus**

Die Kompaktantriebsreihe kann für Aufgaben praktisch aller Art eingesetzt werden, so daß eine relativ große Anzahl Parameter zur Verfügung steht. Bei dieser Reihe kann jedoch zwischen zwei Programmierungsarten gewählt werden, einem Menümodus und einem Schnellmenümodus.

## - Menümodus

Dieses Menü ermöglicht die Anwahl und Änderung sämtlicher Parameter nach eigener Wahl. Allerdings werden je nach gew‰hlter Konfiguration (Parameter 100) einige Parameter "ausgeblendet", z.B. sind bei mangelnder Istwertrückführung sämtliche PID-Parameter verborgen.

Aufler seinem Namen besitzt jeder Parameter auch eine Nummer, die unabh‰ngig von der Programmierungsart immer gleich bleibt. Im Menümodus sind die Parameter nach Gruppen aufgeteilt, wobei (von links aus gesehen) die erste Stelle der Parameternummer die Gruppenzugehörigkeit des betreffenden Parameters angibt.

Unabhängig von der Programmierungsart sind Änderungen von Parametern sowohl im Menümodus als auch im Schnellmenümodus wirksam und sichtbar.

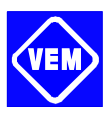

## $\bullet$  **Schnellkonfiguration mit Hilfe des Schnellmenüs**

Das Schnellmenü wird durch Betätigen der Taste [QUICK MENU] gestartet, worauf im Display folgendes erscheint:

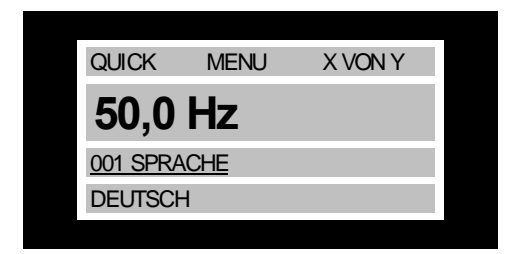

In der untersten Zeile werden Parameterbezeichnung und nummer sowie Status/Wert des ersten Parameters beim Schnellmenü angezeigt. Beim ersten Starten des Schnellmenüs nach dem Einschalten des Geräts beginnen die Anzeigen stets in Position 1, siehe dazu auch nachstehende Übersicht.

#### **Parameterwahl**

**Position Nummer Parameter Einheit** 1 001 Sprache 2 200 Drehrichtung 3 101 Drehmomentkennlinie 4 204 Minimaler Sollwert [Hz] 5 205 Maximaler Sollwert [Hz] 6 207 Rampenzeit auf [s] 7 208 Rampenzeit ab [s] 8 002 Ort-/Fernbedienung 9 003 Sollwert Ort 10 500 Busadresse

## Die Wahl der Parameter erfolgt mittels der Tasten [+/-]. Folgende Parameter sind verfügbar:

#### **Men¸modus**

Dieser wird durch Betätigen der Taste [MENU] gestartet, woraufhin im Display folgendes erscheint:

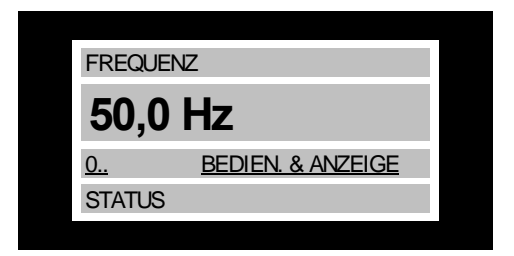

In der 3. Zeile des Displays werden Parametergruppennummer und -name angezeigt.

#### **Parametergruppen**

Nachdem die gewünschte Parametergruppe mit den Tasten [< >] eingestellt wurde, kann jeder

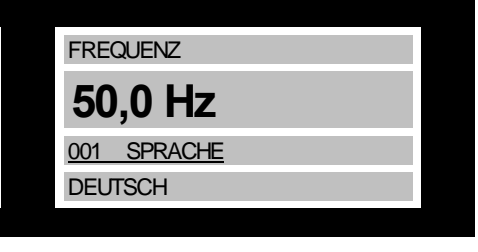

In der dritten Zeile des Displays erscheinen Parameternummer

einzelne Parameter mit den Tasten [+ / -] gewählt werden:

und -bezeichnung; der Status bzw. Wert des gewählten Parameters erscheint in der vierten Zeile.

April 2004 17

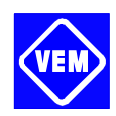

## **ƒndern von Daten**

Unabhängig davon, ob ein Parameter im Schnell- oder im normalen Menümodus aufgerufen wurde, ist die Vorgehensweise zum Ändern von Daten die gleiche. Durch Betätigen der Taste [CHANGE DATA] wird die Änderung des gewählten Parameters ermöglicht, woraufhin der Unterstrich des Parameters in Zeile 4 blinkt. Die Vorgehensweise bei der Datenänderung hängt davon ab, ob der gewählte Parameter einen numerischen Datenwert oder einen Textwert enthält.

## **ƒndern eines Textwertes**

Handelt es sich bei dem gewählten Parameter um einen Textwert, so ist dieser über die Tasten [+ / -] änderbar.

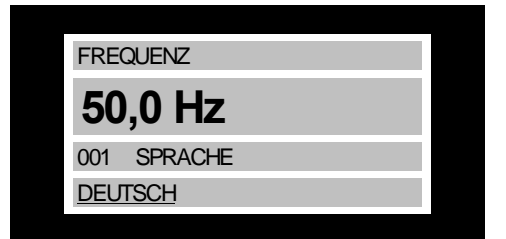

In der untersten Zeile des Displays erscheint der Textwert, der beim Quittieren mit [OK] abgespeichert wird.

## **ƒndern einer Gruppe numerischer Datenwerte**

Stellt der gewählte Parameter einen numerischen Datenwert dar, so ist der gewünschte Datenwert mit den Tasten [<>] zu wählen:

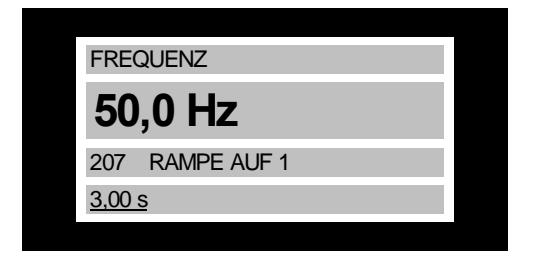

Danach kann der gewählte Wert beliebig mit den Tasten [+ / -] geändert werden.

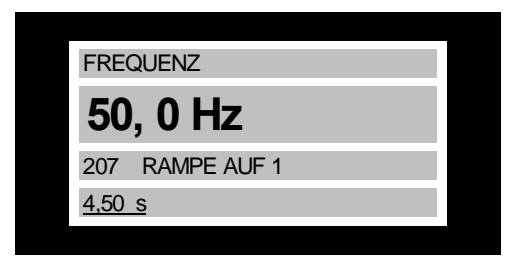

Der gewählte Datenwert wird in der untersten Displayzeile blinkend angezeigt. Das Einlesen (Speichern) dieses Wertes erfolgt nach Quittierung mit der [OK] - Taste.

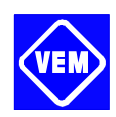

## **• Menüstruktur**

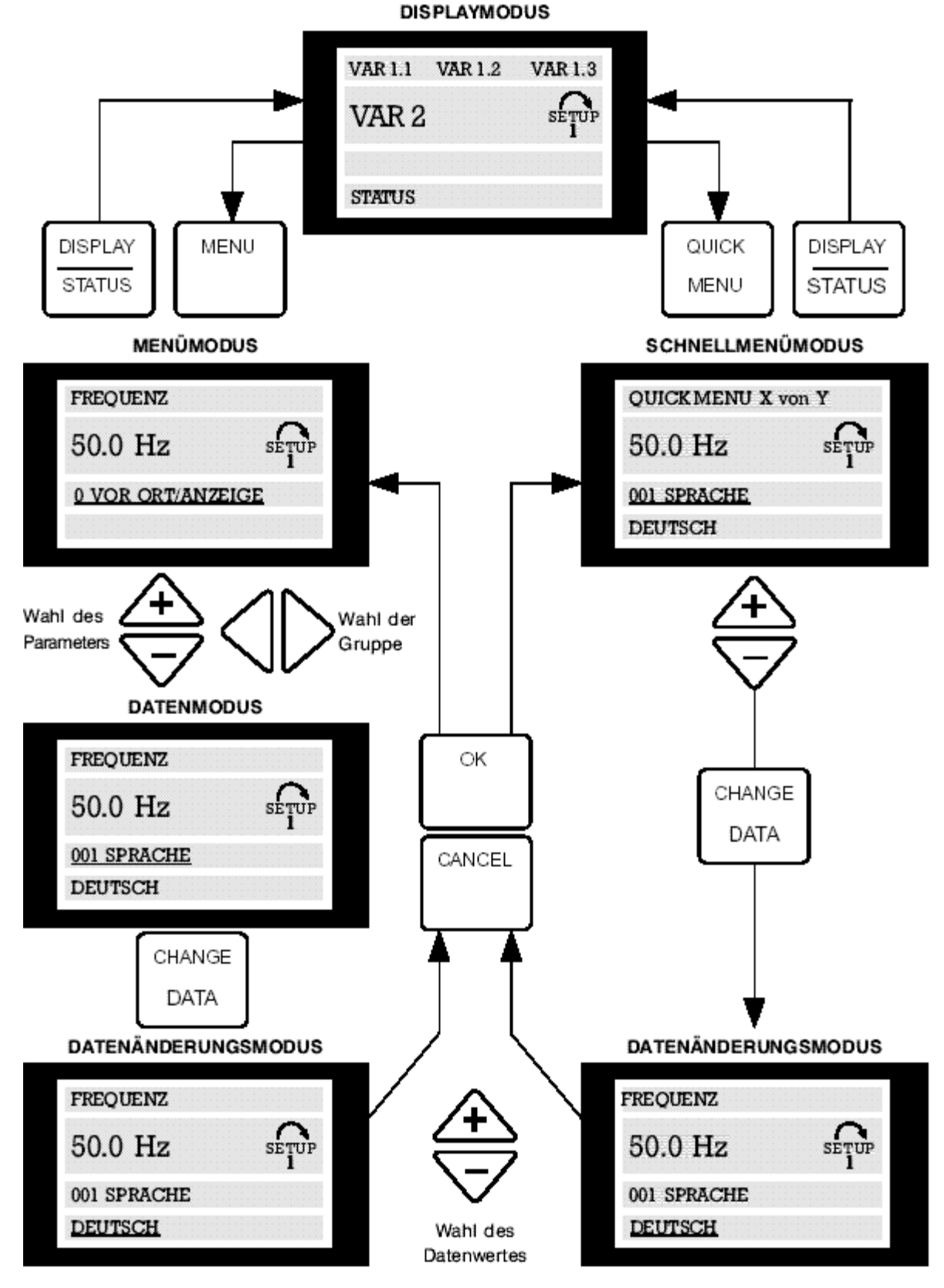

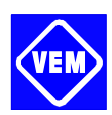

## **Steckersatz**

zur Herstellung einer Steckverbindung zwischen Umrichter (Klemmenleiste X100) und LCP2, wobei das Kabel für Steckersatz verwendet wird:

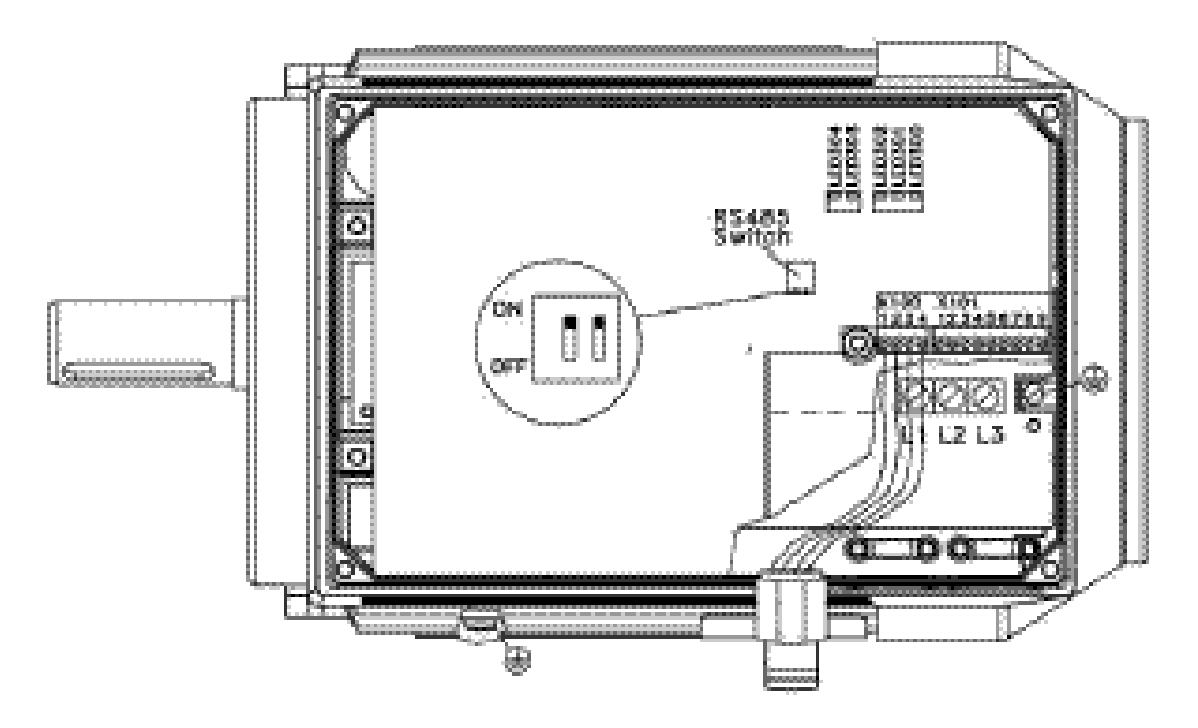

## **Service ñ Steckersatz**

zum gleichzeitigen Betrieb des Kompaktantriebs über LCP2 und PROFIBUS bei Verwendung des Kabels für den bereits angeführten Steckersatz:

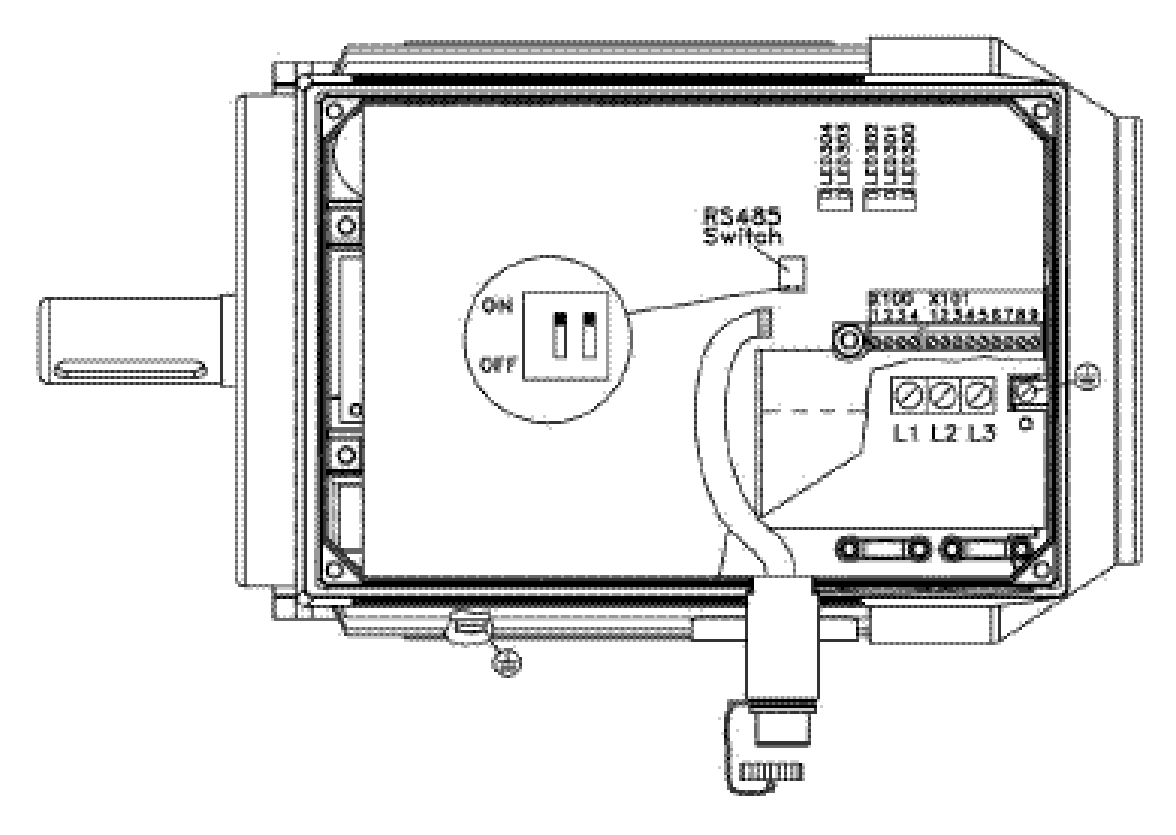

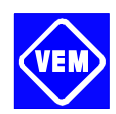

## **Ferneinbausatz**

in Form des Bedienfelds LCP2 mit Kabel für Steckersatz (ca. 2 m)

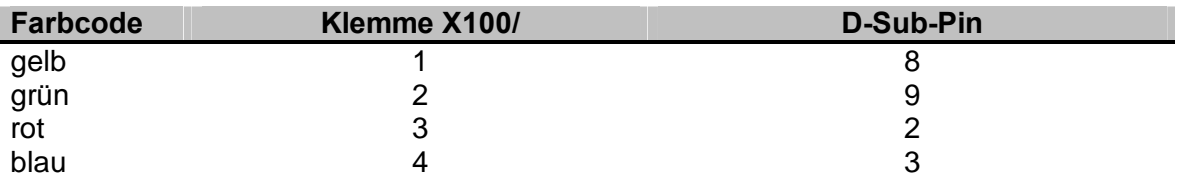

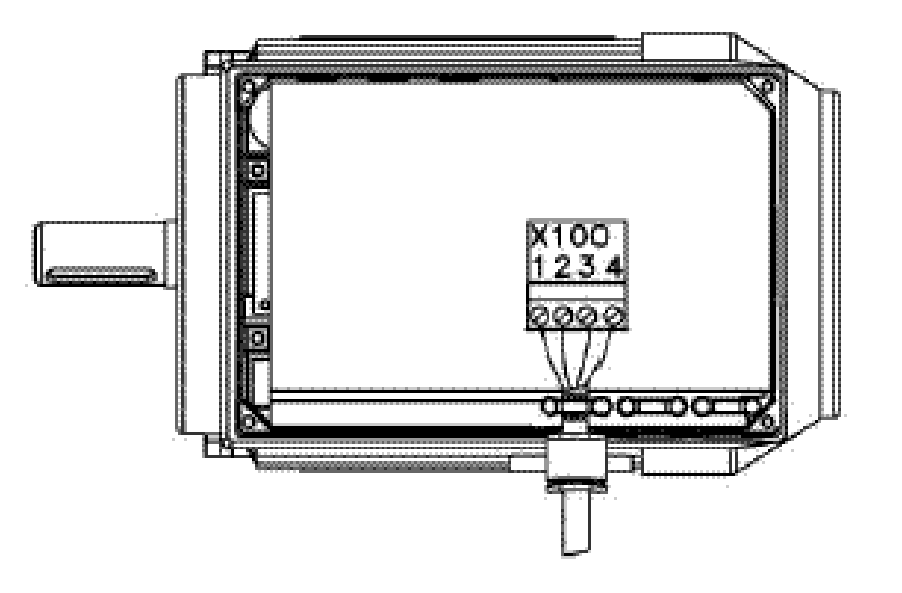

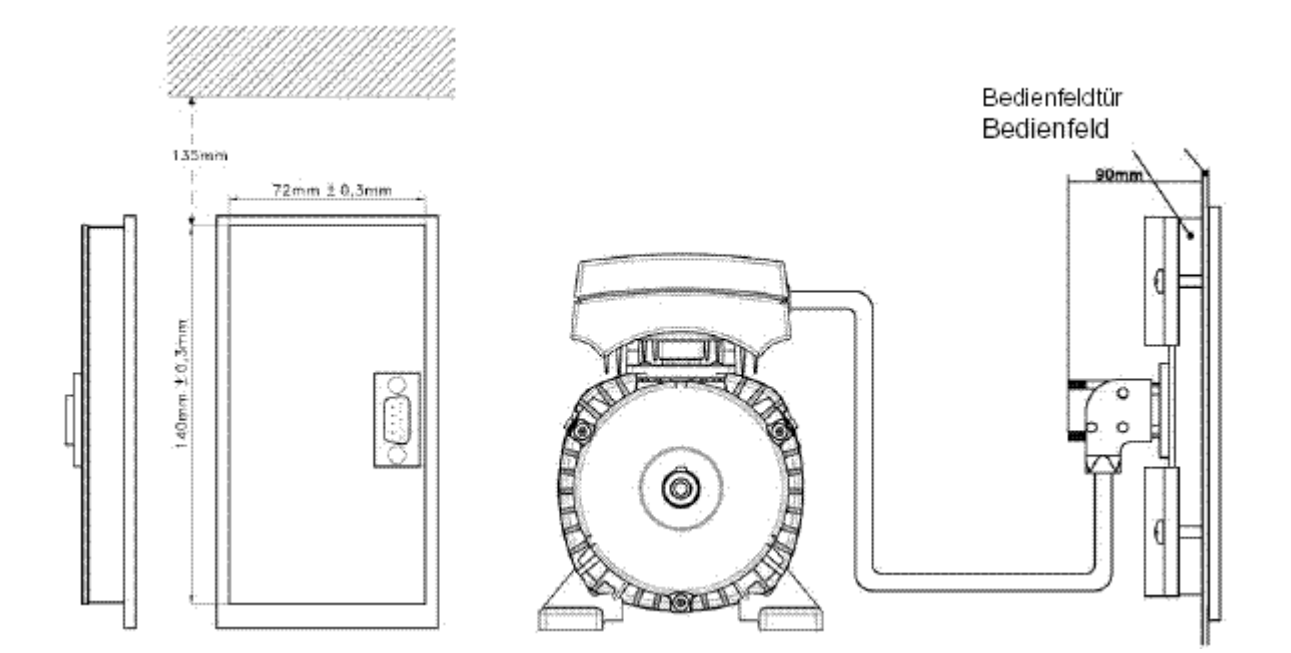

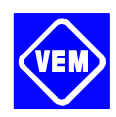

## **4.2. Fernsteuerung**

Wenn im Parameter 002 die Fernbedienung gewählt wurde, kann der Kompaktantrieb wahlweise bzw. in Kombination wie folgt betrieben werden:

- **Über die serielle Schnittstelle** mit Nutzung der [START]-Taste, sofern keine Stoppbefehle über die digitalen Eingänge bzw. die serielle Kommunikations-schnittstelle zugeführt wurden. Die Tasten [STOP], [JOG] und [RESET] sind bei Aktivierung über die Parameter 014, 015 und 017 ebenfalls zur Steuerung verwendbar.
- *Über die Steuerklemmen X101* mit den folgenden Möglichkeiten:
	- o Sollwertvorgabe 0 ... 10 V über die Klemme 2
	- $\circ$  Sollwertvorgabe über ein im Angebot befindliches und in eine Kabelverschraubung des Umrichters einschraubbares **Sollwertpotentiometer**, das die Gleichspannungsversorgung 10 V des Umrichters an Klemme 7 nutzt und wie folgt anzuschließen ist:

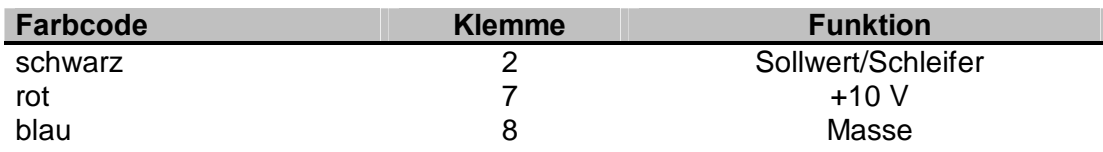

 $\circ$  Sollwertvorgabe über das ebenfalls im Angebot befindliche **Handbedienterminal LOP** 

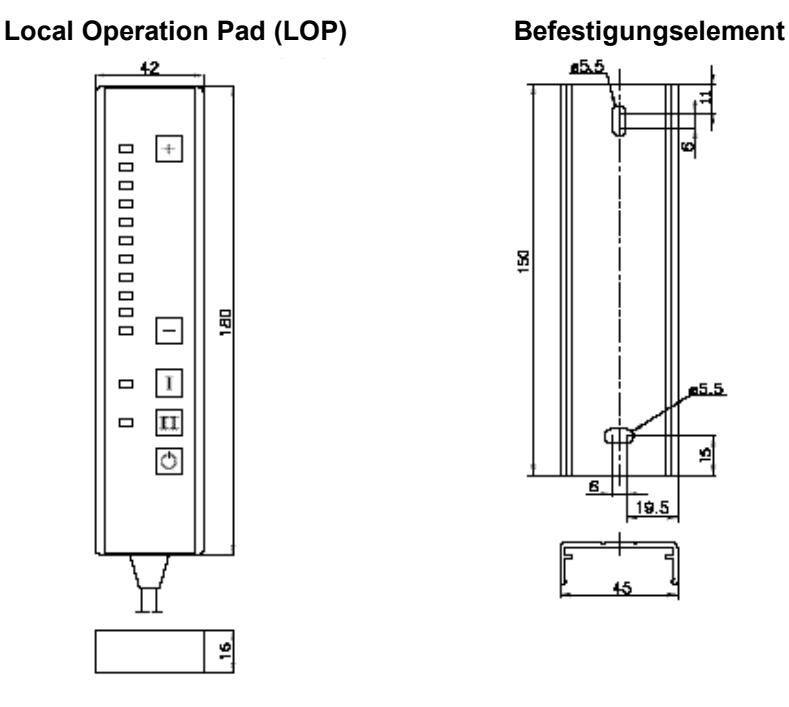

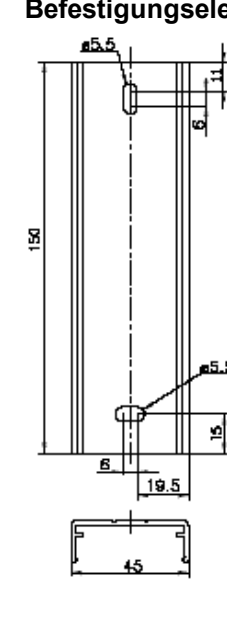

Anschluß wie folgt:

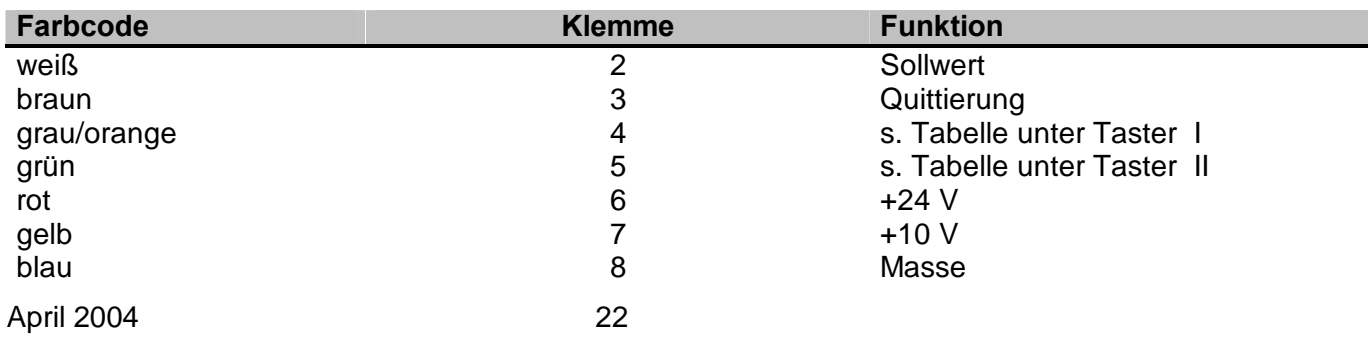

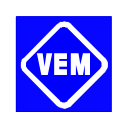

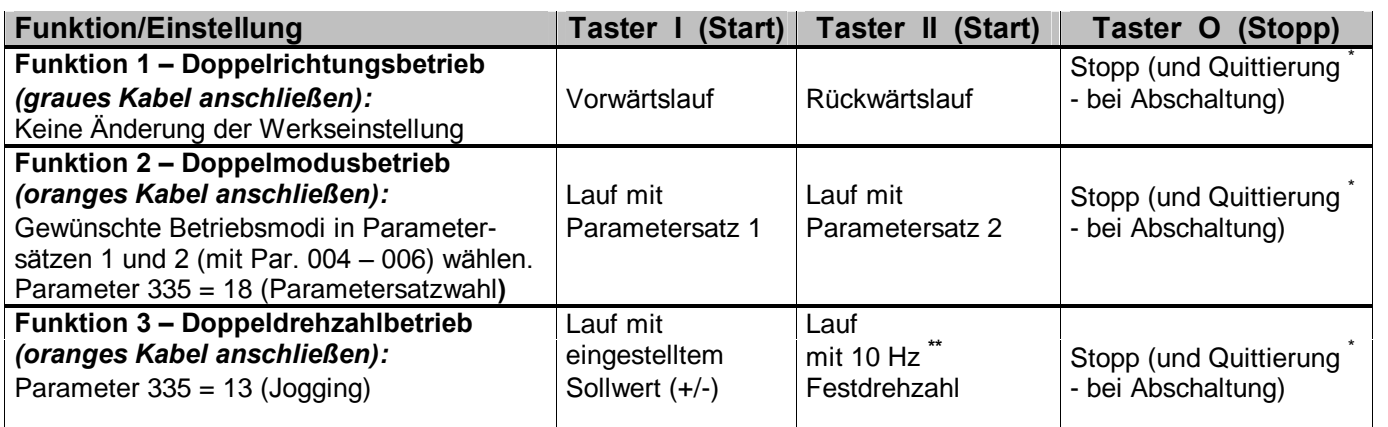

braunes Kabel nicht anschlieflen, wenn keine Quittierung erforderlich ist

\*\* oder Parameter 213 einstellen

Beim Einschalten der Spannung befindet sich das Gerät immer im Stoppmodus. Beim Ausschalten der Spannung wird der eingestellte Sollwert gespeichert. Wird ein permanenter Startmodus gewünscht, sind die Klemmen 4 und 6 miteinander zu verbinden. Das graue Kabel wird dabei nicht an Klemme 4 angeschlossen. Damit wird die Stoppfunktion auf dem Handbedienterminal blockiert.

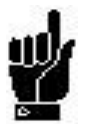

## **ACHTUNG !**

Bei Bedarf Anschlusskabel auf erforderliche Länge kürzen und isolieren.

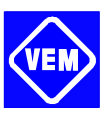

## **5. Parameterliste**

Funktionen für die Programmierung, Steuerung und Überwachung über Bus (PROFIBUS) oder PC

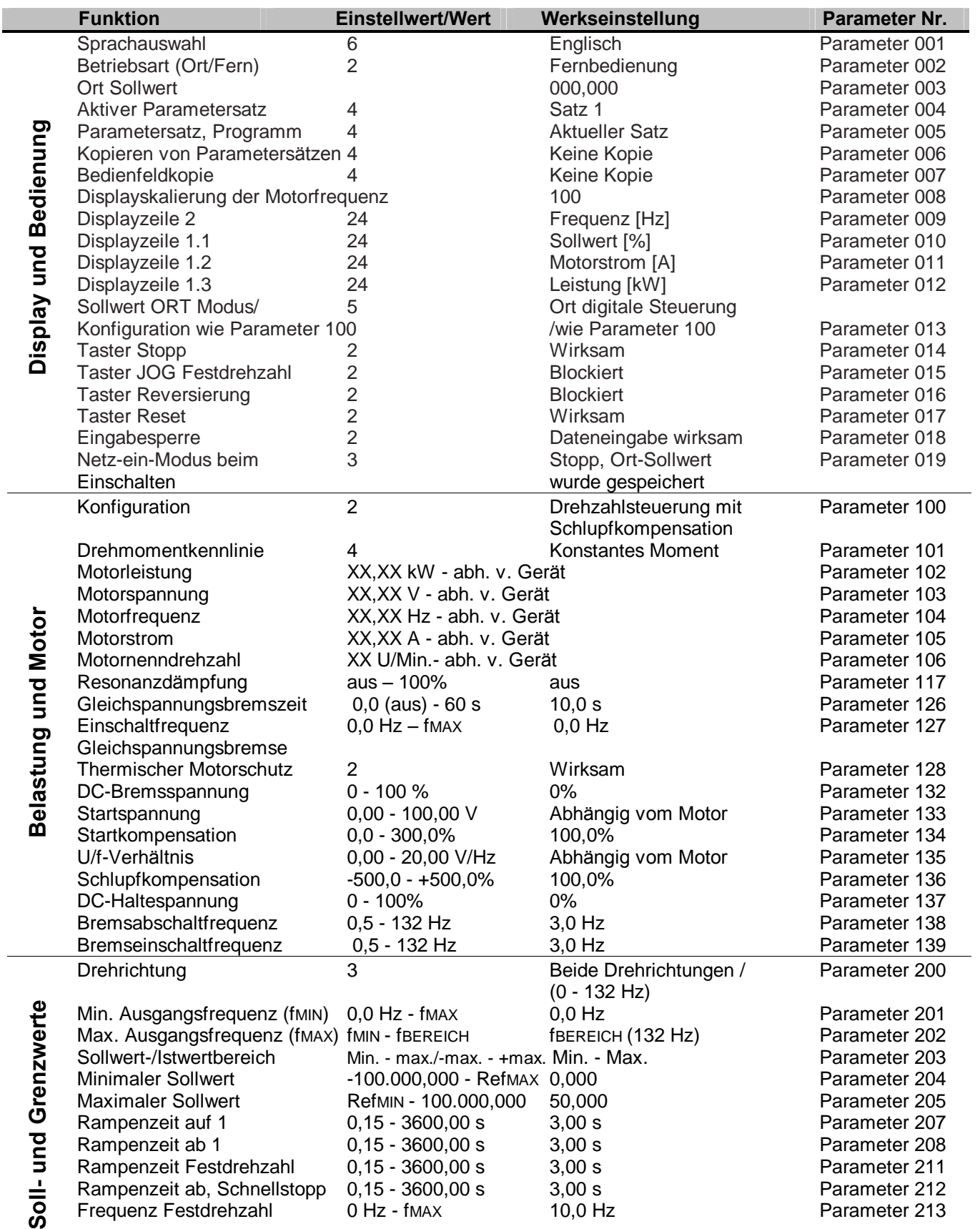

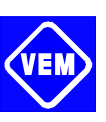

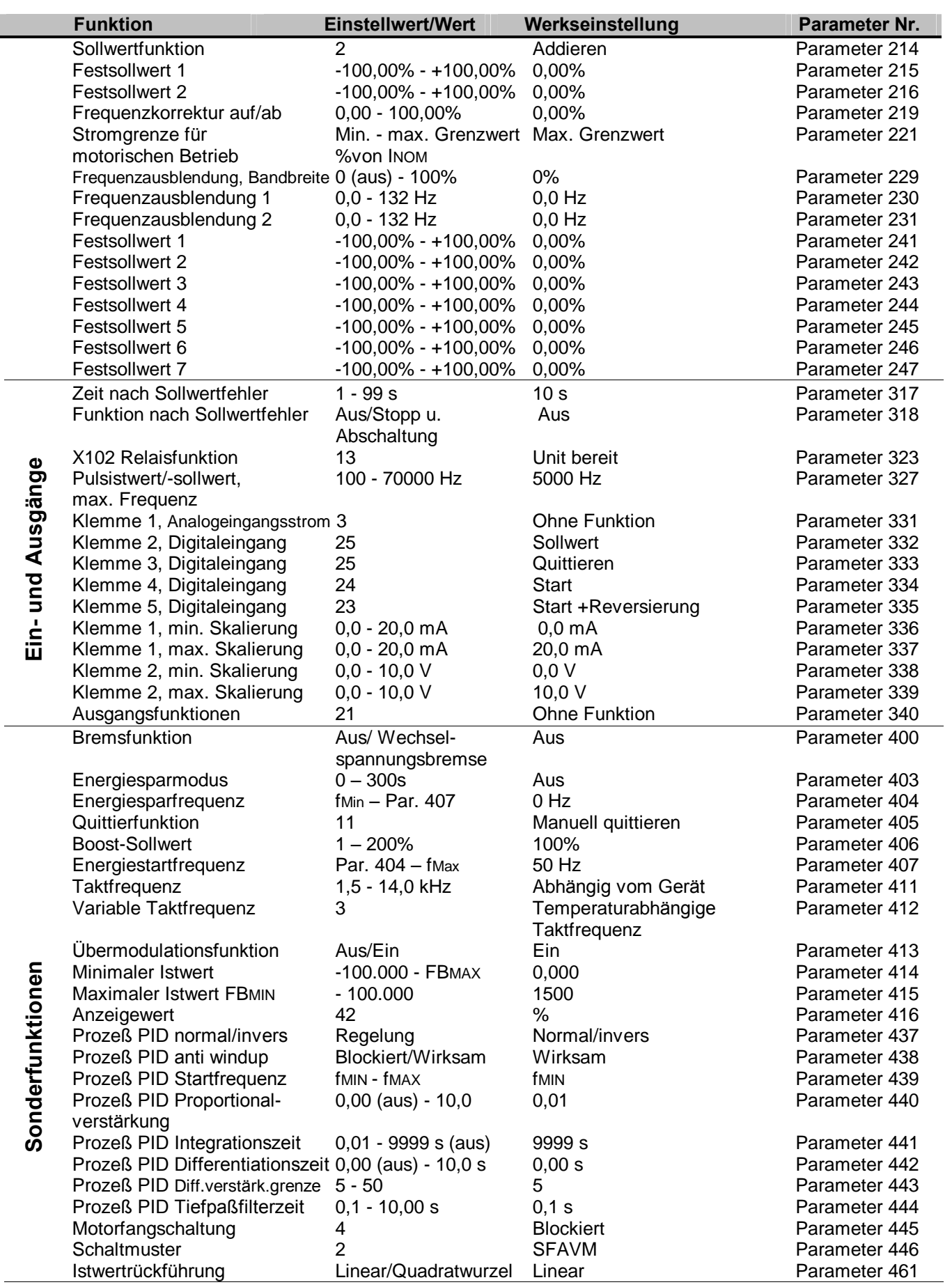

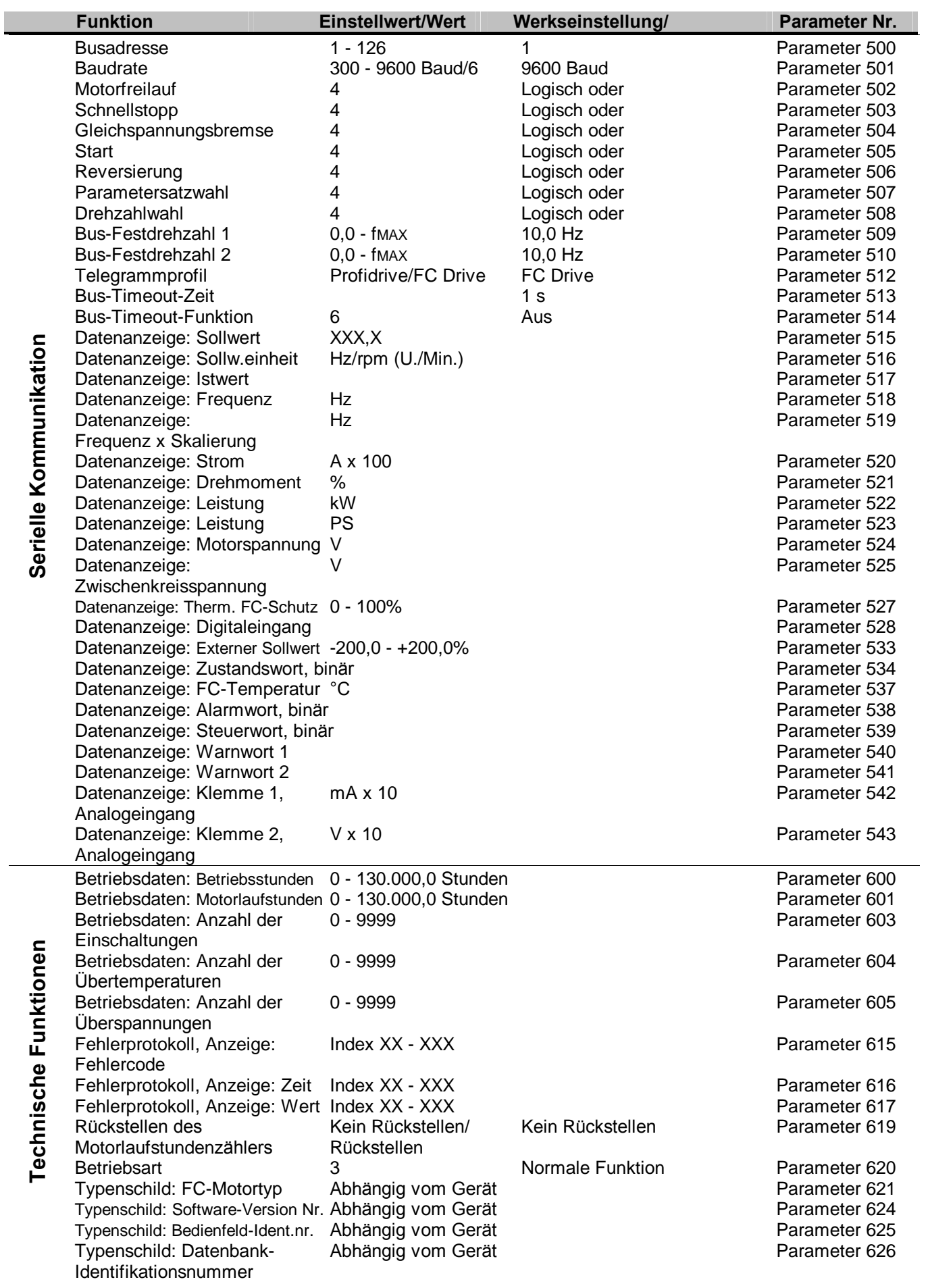

## **Kompaktantriebe M21... T VEM** motors Thurm GmbH

VEN

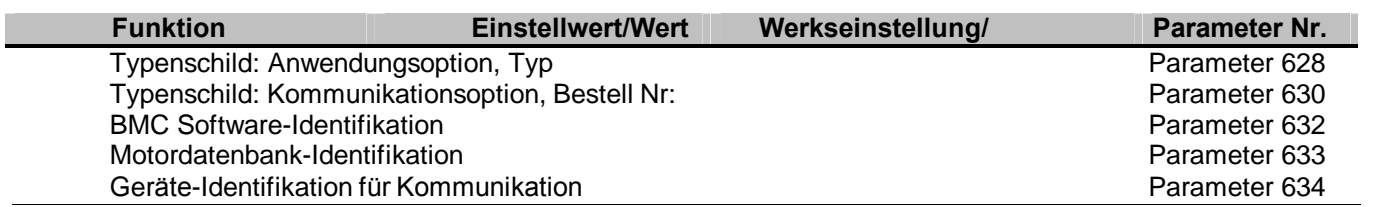